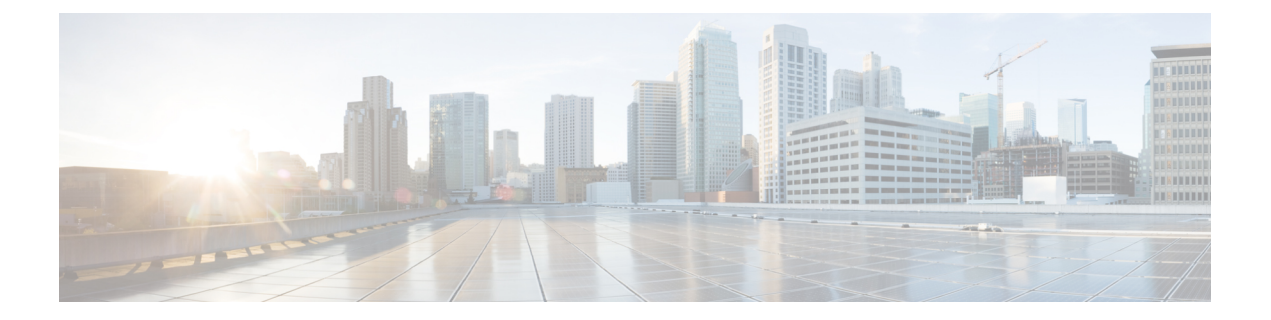

# 语音邮件

- 您的语音邮件帐户, 第1页
- 了解您是否有新的语音邮件, 第2页
- 访问语音邮件, 第2页
- 访问音频语音邮件, 第2页

# 您的语音邮件帐户

您可以直接从电话访问个人语音留言。 但管理员必须设置您的语音邮件帐户,同时也可能要设置您 的电话才能访问语音邮件系统。

如果您的管理员启用了电话上的留言软键,您可以使用软键访问语音邮件系统。

当您不在座位上时,可以呼叫语音邮件系统以访问语音邮件。 您的管理员可以为您提供语音邮件系 统的电话号码。

由于语音邮件系统间存在差异,我们无法告知您语音邮件系统的使用方法。 有关您的语音邮件命令 的信息,请参阅语音邮件系统用户文档或者与管理员联系。

### 在您的电话上设置语音邮件

如果管理员尚未在您的电话中设置个人语音邮件电话号码,您可以自行设置。

### 过程

- 步骤 **1** 按设置。
- 步骤 **2** 选择用户首选项 > 呼叫首选项。
- 步骤 **3** 在语音邮件中输入您个人的语音邮件电话号码。
- 步骤 **4** 按设置。

# 了解您是否有新的语音邮件

要了解您是否有新的语音邮件留言,请查看以下标志之一:

- 听筒上的指示灯条呈稳定的红色。
- 屏幕上显示未接传入呼叫和语音邮件留言数量。 如果您有超过 99 条新留言, 将显示加号 (+)。
- 惊叹号 (!) 表示紧急的语音邮件留言。

Cisco 6800 系列、7800 系列和 8800 系列 IP 电话:当使用电话线路时,您还将听到从听筒、头戴式 耳机或免持话筒播放的提示音。该提示音是针对电话线路的。只有您使用的线路有语音留言时,您 才会听到提示音。

Cisco 7832 和 8832 IP 会议电话:当使用电话线路时,您还将听到从听筒、头戴式耳机或免持话筒播 放的提示音。 只有在线路上有语音留言时,您才会听到它。

# 访问语音邮件

#### 开始之前

您的管理员必须启用您电话上的留言软键。

过程

步骤 **1** 按留言。

步骤 **2** 按照语音提示进行操作。

## 访问音频语音邮件

您无需查看消息列表即可提取您个人的语音邮件,具体视管理员设置电话的方式而定。 如果您首选 查看语音邮件留言列表,但偶尔会访问您的留言而无需视觉提示,此选项将非常有用。

### 过程

步骤1 在屏幕中, 按音频软键。

步骤 **2** 出现提示时,输入您的语音邮件凭证。

当地语言翻译版本说明

思科可能会在某些地方提供本内容的当地语言翻译版本。请注意,翻译版本仅供参考,如有任何不 一致之处,以本内容的英文版本为准。